### **Whitelisting and Browser Requirements**

#### **ACLP Site Whitelisting**

The following items should be whitelisted so users can access and take training on the SANS Advanced Cybersecurity Learning Platform (ACLP).

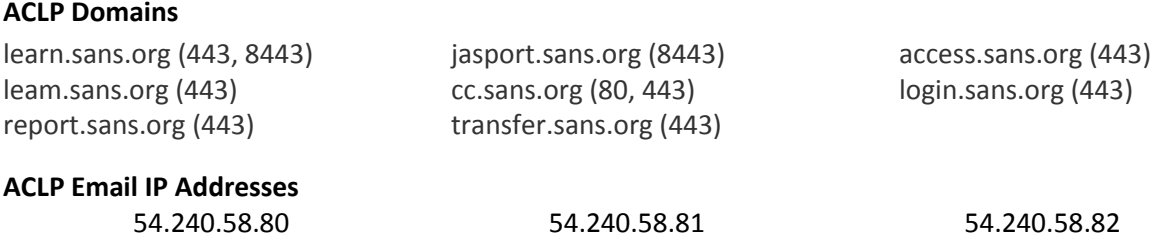

## **Phishing Whitelisting**

Clients who have Phishing will also need to whitelist an additional domain and IP address.

#### **Phishing Image Domain**

ybpbox.com (80, 443)

#### **Phishing Email IP Address**

This is the IP for all mail delivery within the SANS Phishing solution:

52.34.244.186 (mail.phishing.sans.org)

### **Additional Information**

- Whitelisting https://learn.sans.org (URL) or learn.sans.org (domain) will prevent popup blockers and ensure delivery of notification images.
- SANS hosts video files on Amazon CloudFront. If you are not blocking external media or internet sites, no action will need to be taken. If you do block external media, you may need to allow Amazon CloudFront. The Cloudfront addresses are:

https://d2hvigoj32t43z.cloudfront.net https://d1c5ja4blaaees.cloudfront.net

- If you fall back to Flash, the courseware is downloading a lightweight swf file from: Vjs.zencdn.net
- Reporting uses ports 443, 8443 ensure these are open to access the reporting platform
- Training is video-based and requires users to play audio and interact with the site via mouse or keyboard*. Our training content is Section 508 compliant for assistive technologies.*
- Standard video quality typically requires 0.5Mb/s. *A lower quality video is available for clients with bandwidth constraints.*

## **Email Addresses**

#### **Notification "From" Address**

The ACLP can automatically email notifications to inform users of their training assignment and status. These emails can be configured to be sent from the address of your choosing. We recommend using a domain owned by your organization. The ACLP uses Amazon Web Services (AWS) Simple Email Service (SES) to have a secure platform for all outgoing emails*. For more information about Amazon SES Email Authentication, visit:<http://docs.aws.amazon.com/ses/latest/DeveloperGuide/spf.html>*

To configure the email address displayed on your notifications, you will need to provide the email address or domain on the Account Settings page of your Administrator Dashboard. Once submitted, Amazon SES will send two separate verification emails to the email address from [no-reply](mailto:no-reply-aws@amazon.com)[aws@amazon.com.](mailto:no-reply-aws@amazon.com) You will need to click the link provided in the emails to verify your email address.

**NOTE:** Gmail addresses can sometimes consider notifications to be spoof. If you are not receiving notifications from a Gmail address, try using [no-reply@aclp.org](mailto:no-reply@aclp.org) to test. For more spoofing details, visit: <https://community.mimecast.com/docs/DOC-1369#550>

#### **SPAM Filter Registration**

Register the following email addresses to your SPAM filter to ensure the successful delivery of the applicable items:

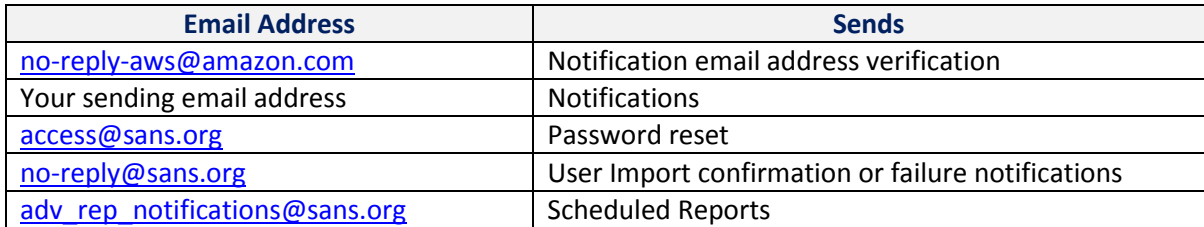

### **Whitelisting and Browser Requirements**

#### **Supported Browsers**

The SANS ACLP supports the following desktop browsers. If you are not using one of these browsers (or versions) to interact with the system, please download or upgrade to a supported version. If you elect not to upgrade your desktop browser, your experience may not be optimal.

**NOTE:** Interactive videos are not mobile compatible.

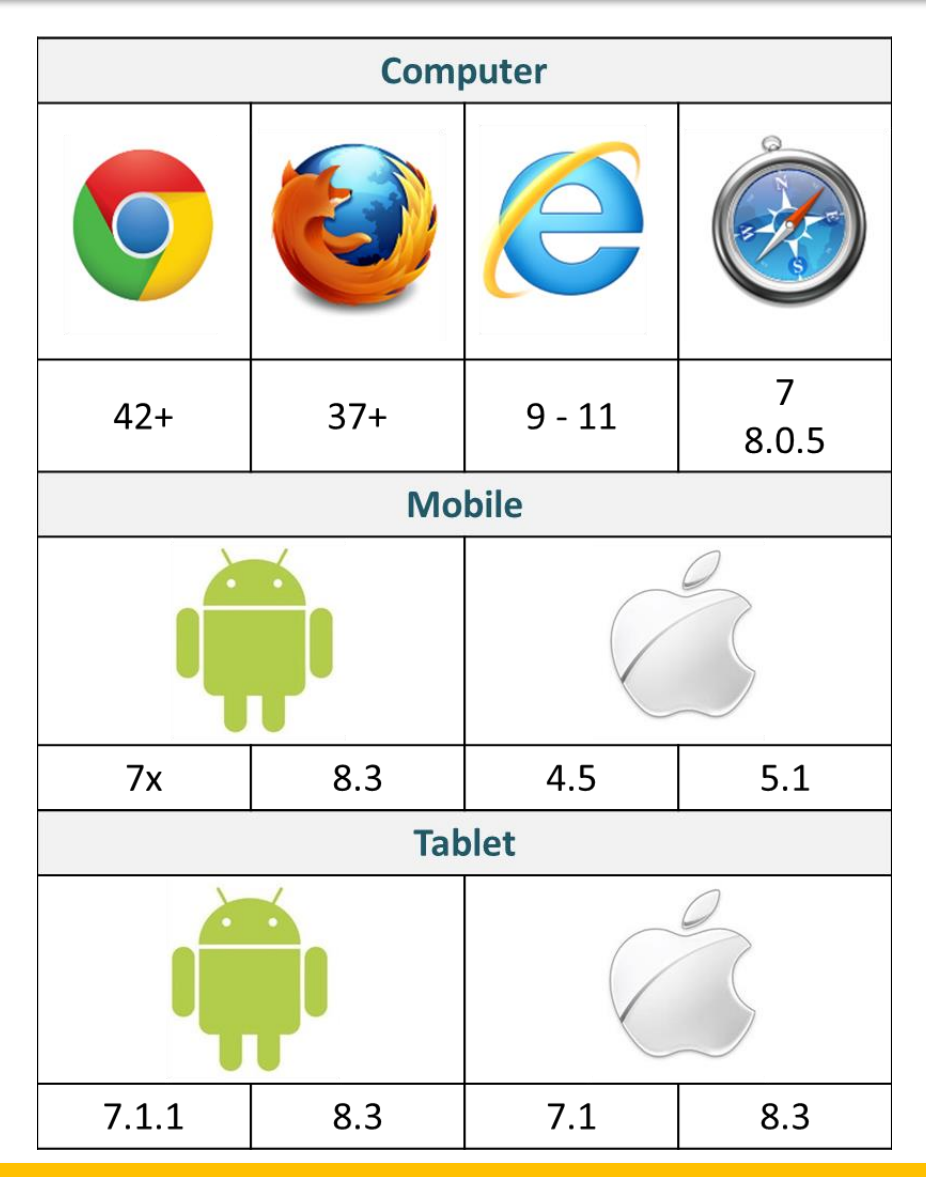

**NOTE:** The SANS ACLP may not work properly with beta or pre-release versions of these browsers. Download the latest commercial version for the best experience.

# **Whitelisting and Browser Requirements**

#### **Internet Explorer Security Settings**

- For IE11 users, we recommend selecting "Enable Font Downloads" to ensure proper display of images, such as the completion checkmark for completed modules on the Learner Dashboard.
- Compatibility Mode must be turned OFF.
- To play HTML5 videos in the Internet Zone, you need to use the default settings or make sure the following registry key value 2701 under. Software\Microsoft\Windows\CurrentVersion\Internet Settings\Zones\3 is set to 0.

The default value is  $0 =$  Allow

If set to  $3 =$  Disallow

This key is read by the URL Action Flag that can be taken in a URL Security Zones.